Back to [Technical Help Section list](http://www.iqxusers.co.uk/iqxhelp/doku.php?id=technical:6_technical_help) Back to ['How To' guides for IQX system administrators](http://www.iqxusers.co.uk/iqxhelp/doku.php?id=7_config_guides)

From: <https://iqxusers.co.uk/iqxhelp/> - **iqx**

Permanent link: **<https://iqxusers.co.uk/iqxhelp/doku.php?id=sa9-00>**

Last update: **2017/12/01 16:35**

## **Add questionnaires as switchable fields**

It is possible to add an extra three columns to the Company, Person and Vacancy selectors. Each column is defined in General Settings. This should be done under the supervision of the IQX.

Questionnaire items can be entered as follows:

- Type: Question
- Data Type: String

Each questionnaire type relates to a section of the database as follows

- C Company
- P Person
- A Applicant (for use with departmental questionnaires)

The expression for a standard Company question is:

C;xxx;Companyid (where xxx is the question ID)

The expression for a standard Person question is:

P;xxx;personid (where xxx is the question ID)

For a departmental questionnaire:

A##;xxx;personid (where xxx is the question ID, and ## is the department ID)

**Note**: Multiple Selection questions can be used and will display in the cell as comma separated.

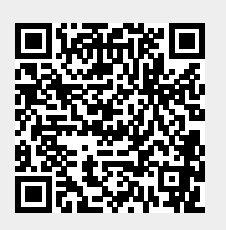